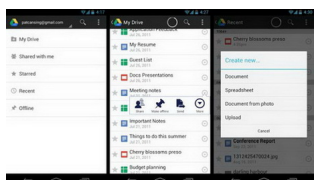

 Google Drive, предназначенный хранения пользовательских файлов. В этой статье поговорим о том как работать с Google Drive на Android устройствах.

 Возможно вы заметили, что вскоре после официального объявления Google Drive запущенным, Google Docs исчез с вашего Android устройства. Вместо этого появилось приложение Google Drive. Если по какой-то причине ваш Google Docs не заменился, то вы можете скачать обновления Google Drive с помощью Play Google. Давайте посмотрим, как Android приложение интегрируется и работает с диском от Google.

 На главном экране Google Drive предоставляет несколько вариантов навигации. Вы будете иметь быстрый доступ к файлам на диске, любым файлам или папкам, которые проигрывались, недавно открывались, или редактировались, а также любые файлы, загружаемые для автономного доступа.

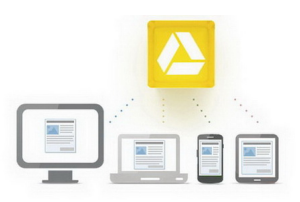

 Имя учетной записи в верхней части экрана, действует так же, как это делается во всех других приложениях Google, нажатие на нее позволит вам быстро переключаться между учетными записями Google.

 Чтобы создать новый элемент на диске, нажмите на значок меню, а затем выберите команду Создать. Вам будет предоставлена возможность создания документов, электронных таблиц, изображений, либо загрузки файла. Если вы использовали Google Docs на этом устройстве ранее, вы должны быть знакомы с первыми тремя вариантами.

 Имейте в виду, если вы хотите разместить новый элемент в определенную папку, вам придется перейти к этой папке в приложении, прежде чем загрузить или создать файл. Если вы создаете новый элемент с главного экрана, он будет размещен в корневом каталоге гуглодиска.

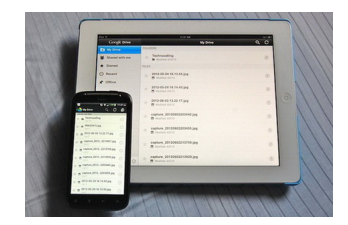

Настройки приложения Google Drive позволяет установить объем данных, которые вы

хотите поместить в кэш, от 50 Мб до 250 Мб. Вы также можете включить / отключить шифрование документов, а также включить напоминание, которое будет отображаться при обновлении файлов по беспроводному соединению, отличному от Wi-Fi.

 При просмотре папок и файлов, вы можете добавить любой элемент в избранное, нажав на звездочку.

 Эти параметры позволяют сохранить файл для автономного просмотра, обмена, передачи, переименования, удаления и открытия в других приложениях.

 Вы можете переименовывать и удалять целые папки, но не можете сделать их доступными для просмотра в автономном режиме.